#### **Documentation Inside!**

THIS PRODUCT DEMONSTRATES VARIOUS DRILLS AND EXERCISES PERFORMED BY PHYSICALLY FIT EXPERTS. NOT ALL OF THE DRILLS AND EXERCISES ARE SUITABLE FOR EVERYONE. CONSULT WITH YOUR PHYSICIAN BEFORE BEGINNING THIS OR ANY EXERCISE PROGRAM.

3DO Version

SSK-01-3DO

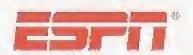

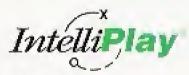

Total Sports Instruction

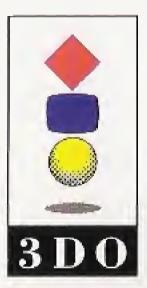

Intellimedia Sports, Inc.
Suite 300, Two Piedmont Center
Atlanta, Georgia 30305
Sales: 1-800-269-2101
Customer Support: 1-800-269-2099

V1094

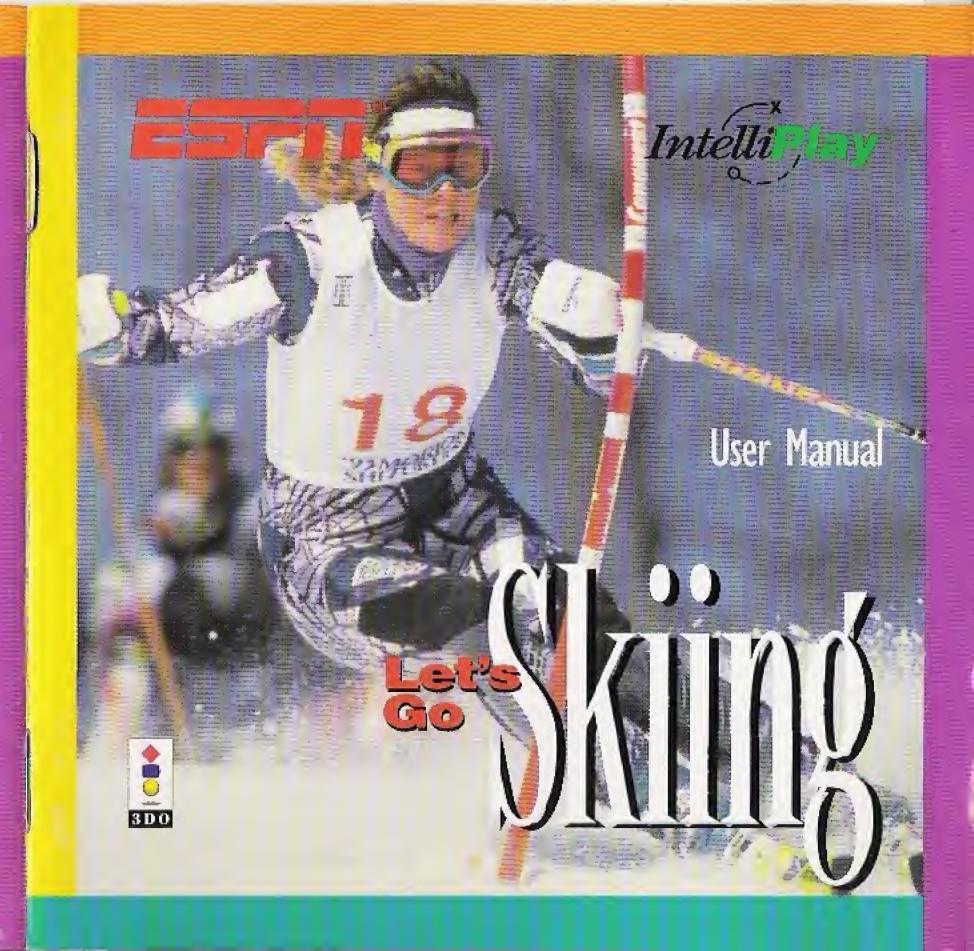

### **TABLE OF CONTENTS**

| Getting Started                      | 1 |
|--------------------------------------|---|
| Control Pad                          |   |
| Title Screen                         | 4 |
| Main Menu.                           | 4 |
| Instruction                          | 5 |
| Exploring a topics list              | 5 |
| Autoplay                             |   |
| Advance/Rewind                       |   |
| Options                              | 8 |
| Contacting Intellimedia Sports, Inc. |   |
| End User Notices and Warranties      |   |

## Snow Drills

### **GETTING STARTED**

Congratulations on your choice of "ESPN® Let's Go Skiing by IntelliPlay®!"
Now's your chance to perfect your skills on the slopes with some professional insight from three World Cup Downhill Champions: Holly Flanders, A.J. Kitt and Picabo Street. And because you're using an IntelliPlay product, it's always easy to find the information you're looking for.

This IntelliPlay title is very easy to use:

- Turn on your 3DO Interactive Multiplayer.
- 2. Put the IntelliPlay CD-ROM in the CD-ROM tray with the label side up. When you close the tray, the program will begin playing.
- 3. To exit the title at any time, press the Open/Close button on the Multiplayer and remove the CD-ROM. Or simply turn off your Multiplayer.

THAT YOU READ THE NOTICE ON THE BACK COVER OF THIS MANUAL.

## Wedge Movements

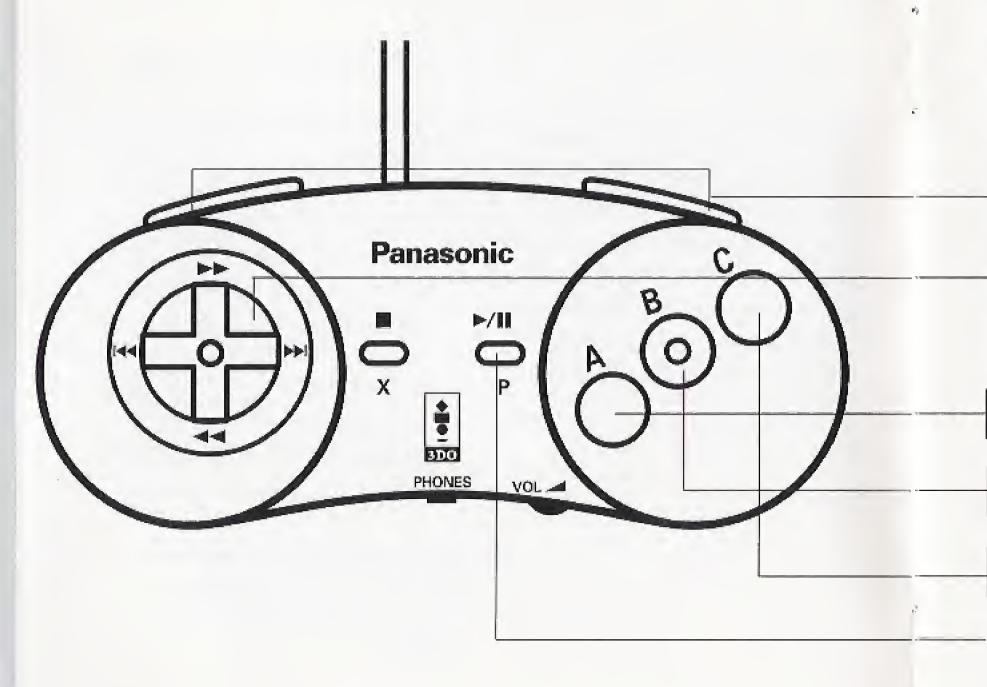

### **CONTROL PAD**

It's a good idea to get familiar with the functions of your 3DO control pad. Here's a list of the buttons that control the features of this IntelliPlay title:

Rewind (Left and Right Shift): Moves back to the beginning of the currently playing video.

**Directional Pad:** Allows you to move up, down, left and right among selections and highlights them as you move. Also lets you toggle between the options on the Options Screen.

Play (A): Plays items you've selected when you're in the program or. . .

Toggle (A): Turns options on and off on the Options Screen.

Open (B): Expands the outline for a selected topics list or. . .

Close (B): Collapses the outline for a selected topics list.

Menu (C): Returns to the Main Menu screen or. . .

Credits (C): Displays a list of credits from the Title Screen.

**Play/Pause** (►/|): Pauses the currently playing video when pressed once. Continues playing the video when pressed a second time.

### TITLE SCREEN

When you start the IntelliPlay program, you'll see a **Title Screen** with two buttons.

- Press the Menu (A) button to go to the Main Menu screen displaying the topics covered in "Let's Go Skiing".
- Press the Credits (C) button to view a list of the people who helped to bring you this skiing program.

### MAIN MENU

The Main Menu screen appears when you press the A button from the Title Screen. From the Main Menu you can explore the contents of this IntelliPlay title.

To select an item from the Main Menu:

- 1. Use the directional pad to highlight a selection.
- 2. Press the A button to activate your highlighted selection.

From any topics list, you can go back to the Main Menu by pressing the Menu (C) button.

### Pressure Control

#### INSTRUCTION

Holly Flanders, A.J. Kitt and Picabo
Street are your personal instructors
throughout "Let's Go Skiing," giving you
first-hand knowledge of how to ski like
the pros. From the Main Menu, you can
choose from three instruction sections
— Getting Started, Fundamental
Skills and Techniques — each of
which has its own topics list.

### Exploring a topics list

To explore a topics list for a particular section:

I. Select a section from the Main Menu and press A.

- 2. Scroll through the topics list using the directional pad on your 3DO control pad.
- 3. Highlight the topic and press

  Play (A). When the item has
  finished playing, the program takes
  you back to the same topics list and
  you're ready to select another item.

If you're playing a video segment and want to go back to the topics list, press the C button.

To collapse the topics list, press the Close (B) button. To expand the list when it has been collapsed, press Open (B) button.

To go back to the Main Menu, press Menu (C).

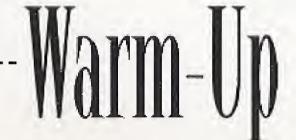

### Autoplay

Autoplay is a special feature that allows you to explore the content without having to select items one at a time. When Autoplay is activated for a group of topics, a graphic appears on your screen between each item telling you that Autoplay has been turned on.

To activate Autoplay:

I. Select a topics list from the Main Menu and press Play (A).

2. From the topics list, highlight the item listed in yellow and press

Play (A). The program will play all topics from beginning to end. When all the items have played, you'll return to the topics list.

Remember, if a topic is listed in white, the Autoplay feature is not available. To play a single topic, highlight it and press Play (A).

## Straight Running

### Advance/Rewind

To fast-forward, fast-reverse, or rewind a video segment:

- To fast-forward the video while it's playing, press the right directional arrow (►►II).
- To fast-reverse while the video is playing, press the left directional arrow (□ ◄◄).
- To rewind to the beginning of a segment, press the Left Shift or Right
   Shift buttons on your 3DO control pad. (See page 2 for a diagram.)

Remember: This information is digitally read and may tend to look a bit jumpy when fast-forwarding and rewinding.

# Open Parallel

To view a particular video sequence in slow motion:

- 1. Select a topic from any list and press Play (A).
- 2. Press the Play/Pause (►/ ) button.
- Press the right directional arrow
   (▶▶□) to "step" through the video
   frame by frame.
- Press the Play/Pause (►/| )
   button to continue viewing at
   normal speed.

## Balance

### **OPTIONS**

The **Options** feature allows you to customize the look and feel of the program by letting you turn on and off the background music, sound effects, and screen saver.

- Select Options from the Main Menu. Each time you run "Let's Go Skiing," all the options are turned on.
- 2. Using the up and down arrows on the directional pad, position the pointer next to the option you wish to customize.

- 3. Turn the selected option on or off by pressing the A button. You can also toggle between the on and off options by using the right and left arrows on your directional pad.
- 4. When you've selected your options settings, press the C button to return to the Main Menu.

Remember: Once you set your options, they remain set that way in the program until you change them or turn off the program.

# Edge Control

### CONTACTING INTELLIMEDIA SPORTS, INC.

### **Product Registration**

It is extremely important to send in your product registration card. Doing so insures that your warranty is registered and that you receive notice of updates, new IntelliPlay® products and other opportunities from Intellimedia Sports. This information will help us design future IntelliPlay® titles to meet the needs of you and your family.

### **Customer Support**

If you have any problems running this title, you may contact the Intellimedia Sports toll-free customer support line at

1-800-269-2099 or FAX at 1-404-261-2282. You can also contact us through:

- CompuServe at 73361,2442
- our Internet address: support@intellimedia.com

Or, write us at Intellimedia Sports, Inc., Customer Support Department, Two Piedmont Center, Suite 300, Atlanta, GA 30305.

#### Sales

For information about additional Intellimedia products, you may reach our sales department at 1-800-269-2101 from 9 a.m. to 6 p.m. EST.

If you cannot reach the sales department during normal business hours, please leave a detailed message and we will contact you as soon as possible.

### **END USER NOTICES AND WARRANTIES**

INTELLIMEDIA SPORTS, INC., THE 3DO COMPANY, AND INTELLIMEDIA SPORTS, INC.'S LICENSOR(S) SHALL NOT BE LIABLE TO THE END USER FOR ANY LOSS OF DATA, LOST PROFITS, COST OF SUBSTITUTE GOODS OR OTHER CONSEQUENTIAL, INCIDENTAL, SPECIAL, PUNITIVE, OR OTHER DAMAGES OF ANY KIND ARISING OUT OF THE USE OF OR INABILITY TO USE THE SOFTWARE.

INTELLIMEDIA SPORTS, INC. WARRANTS THE COMPACT DISC AND OTHER MEDIA ON WHICH THE SOFTWARE IS RECORDED TO BE FREE FROM DEFECTS IN MATERIALS AND WORKMANSHIP UNDER NORMAL USE FOR A PERIOD OF NINETY (90) DAYS FROM THE DATE OF PURCHASE EVIDENCED BY A COPY OF THE RECEIPT. INTELLIMEDIA SPORTS, INC.'S ENTIRE LIABILITY AND YOUR EXCLUSIVE REMEDY SHALL BE REPLACEMENT OF THE COMPACT DISC NOT MEETING INTELLIMEDIA SPORTS, INC.'S LIMITED WARRANTY AND WHICH IS RETURNED TO INTELLIMEDIA SPORTS, INC. OR AN INTELLIMEDIA SPORTS, INC. AUTHORIZED REPRESENTATIVE WITH A COPY OF THE RECEIPT. INTELLIMEDIA SPORTS, INC. SHALL HAVE NO RESPONSIBILITY TO REPLACE A DISK/DISC DAMAGED BY ACCIDENT, ABUSE OR MISAPPLICATION.

INTELLIMEDIA SPORTS, INC., THE 3DO COMPANY, AND INTELLIMEDIA SPORTS, INC.'S LICENSOR(S) MAKE NO WARRANTIES, EXPRESS, IMPLIED OR STATUTORY, REGARDING THE SOFTWARE, INCLUDING WITHOUT LIMITATION THE IMPLIED WARRANTIES OF MERCHANTABILITY AND FITNESS FOR ANY PARTICULAR PURPOSE, OR ANY EQUIVALENT WARRANTIES UNDER THE LAWS OF ANY JURISDICTION.

DO NOT USE A FRONT OR REAR PROJECTION TELEVISION WITH THIS PRODUCT. YOUR PROJECTION TELEVISION SCREEN MAY BE PERMANENTLY DAMAGED IF STATIONARY SCENES OR PATTERNS ARE PLAYED ON YOUR PROJECTION TELEVISION. SIMILAR DAMAGE MAY OCCUR IF YOU PLACE THIS PRODUCT ON HOLD OR PAUSE. IF YOU USE YOUR PROJECTION TELEVISION WITH THIS PRODUCT, NEITHER THE 3DO COMPANY NOR INTELLIMEDIA SPORTS, INC. WILL BE LIABLE FOR ANY RESULTING DAMAGE.

# Rotary Movements

THIS SITUATION IS NOT CAUSED BY A DEFECT IN THIS PRODUCT OR THE 3DO SYSTEM; OTHER FIXED OR REPETITIVE IMAGES MAY CAUSE SIMILAR DAMAGE TO A PROJECTION TELEVISION. PLEASE CONTACT YOUR TV MANUFACTURER FOR FURTHER INFORMATION.

THE EXECUTION OF THE SOFTWARE WITH THE 3DO SYSTEM INVOLVES THE USE OF PATENT RIGHTS, GRANTED OR APPLIED FOR, IN CERTAIN COUNTRIES. A PURCHASER OF THE 3DO SYSTEM IS LICENSED TO USE SUCH PATENT RIGHTS WITH SOFTWARE LICENSED BY THE 3DO COMPANY. NO LICENSE, IMPLIED OR OTHERWISE, IS GRANTED FOR THE EXECUTION OF OTHER SOFTWARE.

# Wedge Christy

### COPYRIGHT INFORMATION

Copyright © 1994, Intellimedia Sports, Inc. All Rights Reserved. IntelliPlay® and the IntelliPlay logo are trademarks of Intellimedia Sports, Inc. ESPN® and the ESPN logo are trademarks of ESPN, Inc. 3DO, the 3DO logos, and Interactive Multiplayer are trademarks of The 3DO Company. Other names and logos are trademarks or registered trademarks of their respective companies.